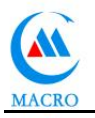

# 1<sup>ST</sup> VERSION 2020

# **FASERLASER-MARKIERMASCHINE**

# **BEDIENUNGSANLEITUNG**

**BITTE VOR DER INSTALLATION UND VERWENDUNG SORGFÄLTIG DURCHLESEN**

**VIELEN DANK FÜR IHR VERTRAUEN!**

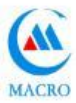

# **ABSCHNITT EINS: ALLGEMEINE ZUSAMMENFASSUNG**

## **1. KURZE EINFÜHRUNG DER FASER-LASER-MARKIERMASCHINE**

Faser-HF-Laser-Markiermaschine: Zur Verwendung von Faser-Hochfrequenzlasern,

Lebenserwartung von bis zu 20000-40000 Stunden, hohe Markierungsgeschwindigkeit, feine Linien, wegen seiner guten Leistung, Unterstützung des Produktionslinienbetriebs (deshalb sagen wir oft, dass der Flug

#### **2. Arbeitsprinzip der Faserlaser-Markierungsmaschine**

Faserlaser-Markierungsmaschine, auch Kohlendioxid-Laser-Markierungsmaschine genannt (Faser ist Kohlendioxid). Es wird Fasergas als Arbeitsmedium Laser-Galvanometer-Markierungsmaschine verwendet. Fasergaslasermedium arbeitende Lasermarkierungsmaschine. Faserlaser zum Fasergas als Medium, die Faser und anderes Hilfsgas, das in die Entladungsröhre in der Elektrode plus Hochdruck gefüllt wird, die Glimmentladung der Entladungsröhre, das Gas gab eine Wellenlänge von 10,64 um Laser frei, die Laserenergieverstärkung, die Vibration Spiegelscannender und fokussierender F-Theta-Spiegel. Entsprechend den Anforderungen der Benutzer für Bilder, Texte, Zahlen, Markierungslinien im Werkstück.

#### **3.Angewandte Materialien:**

Die Ausrüstung wird häufig in nichtmetallischen Materialien wie Papier, Leder, Holzprodukten, Kunststoff, Plexiglas, Stoff, Acryl, Holz, Bambus, Gummi, Kristall, Diamantstein, Jade, Keramik, Glas, Kunststein usw. verwendet

#### **3. Hauptfunktionen und Vorteile**

**Laserstromquelle:** Verwenden Sie einen Laser von guter Qualität, der ursprünglich in China hergestellt wurde, stabile Lichtemission, geringe Fehlerrate, Lebensdauer von bis zu 25.000 Stunden, niedrige Betriebs- und Wartungskosten. Das gesamte Design ist gut entwickelt und vernünftig mit dem weltweit führenden Konzept, Software, Steuerungssystem und Galvanometer passen perfekt zusammen und verlängern die Lebensdauer der Teile erheblich

**Steuerungscomputer:** Verwenden Sie einen industriellen Steuerungscomputer, der seinen Lauf nicht leicht stoppen kann, wenn Sie lange in einer schlechteren Umgebung arbeiten.

**Steuerungssoftware:**leistungsstarke Funktionen wie Bildausrichtung, Parametereinstellung durch Ebenen, Vorschau an der Rotlichtposition; Präzise grafische Berechnung, die verschiedene Strichcodes und Grafikcodes markieren und gravieren kann.

**Kühlsystem:** Verwenden Sie eine optimierte Luftkühlungsmethode, verlängern Sie die Lebensdauer der Laserröhre, einfach zu bedienen und zu verwenden

**Software:** Es verfügt über eine WINDOWS-Schnittstelle und ist in der Lage,

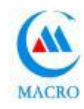

verschiedene Bildmuster, LOGO, Wörter zu bearbeiten, die mit Dateien kompatibel sind, die von Software wie CORELDRAW, AUTOCAD und ILLUSTARTOR ausgegeben werden, und unterstützt Autocodierung, Drucken von Sequenznummern, Losnummern, Datum, Barcodes, 2D Code, automatisches Überspringen von Nummern usw. Der Computer kann verwendet werden, um Grafiken und Wörter nach Belieben zu entwerfen, einfach und bequem, kein Druck von Verbrauchsmaterialien erforderlich, niedrige Verarbeitungskosten, die Lasermarkierung erfordert kein Material, ungiftig, keine Umweltverschmutzung, Abriebfest, hohe Effizienz, einfach zu automatisieren.

## **7. Hauptmerkmale der Faserlaser-Markierungsmaschine:**

**1.** Markierungsprozess in der Automatisierung, hohe Geschwindigkeit, hohe Effizienz, gute Fälschungssicherheit;

**2.** Stabile Geräteleistungen, das optische System kann hin und her, auf und ab eingestellt und mit einem Rotlicht-Positionsanzeigegerät ausgestattet werden;

**3.** Adoptiert fortschrittliches digitales Hochgeschwindigkeits-Scanning- Galvanometer, schnelle Geschwindigkeit ohne Abweichung, geringes Volumen, gute Stabilität und Leistung auf international fortgeschrittenem Niveau.

**4.** Modularer Aufbau, separater Lasergenerator und Heber, flexibler, kann größere Flächen und komplizierte Oberflächen markieren. Innen luftgekühlt, kleine Belegung, einfach zu installieren.

**5.** Nehmen Sie das eingebettete Betriebssystem an, dessen Leistung führend im Inland ist, eine gute Touch-Oberfläche und ein leistungsstarkes Steuerungssystem, das die Anforderungen der meisten industriellen Anwendungsverfahren auf dem Markt erfüllen kann. Die Steuerungssoftware unterstützt automatische Kodierung, variablen Text, Datum, Seriennummer, Chargennummer, Barcode und zweidimensionalen Codedruck und kann flexibel an die unterschiedlichen Anforderungen der Kunden an die Produktionslinie angepasst werden.

**6.** Adoptieren Sie ein spezielles Markierungskontrollsystem mit guter Leistung und einfacher Bedienung. Kann leicht mit der Produktionslinie übereinstimmen und 24 Stunden ununterbrochen arbeiten, was der industriellen Großproduktion entspricht.

7. Hohe Effizienz für photoelektrische Umwandlung, einfache Bedienung, kompakte Struktur, Unterstützung rauer Arbeitsumgebung, keine Verbrauchsmaterialien.

**8.** Faserlaser-Markiermaschine funktioniert hervorragend beim Markieren auf Transistoren, Chipkomponenten, ICs, Keramikkondensatoren und Thermistoren, da sie gute äußere Eigenschaften, klares Schreiben und Anti-Reibung hat. Es ist insbesondere auf automatische Bearbeitungsverfahren zur Markierung von Massenverpackungs- oder Streifenverpackungskomponenten spezialisiert.

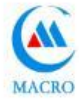

#### **MARKIER († 1875) ABSCHNITT ZWEI: SICHERHEITSSCHUTZ BEIM GERÄTEBETRIEB**

#### **2.1 Übliche Sicherheitshinweise**

Die speziell entwickelte Faserlaser-Markierungsmaschine trägt dazu bei, das Auftreten von versehentlichen Ereignissen, die gefährlicher Strahlung ausgesetzt sind, zu reduzieren.

#### **WARNING**

▲ Betrieb, Einstellung oder Steuerung, die nicht den Anweisungen dieses Handbuchs entsprechen, können zu gefährlicher Strahlung führen. Daher ist es notwendig, sich vor dem Betrieb und der Wartung des Systems vollständig mit allen Sicherheitsanforderungen und Betriebsschritten vertraut zu machen.

▲ Vorausgesetzt, dass der Schaden am Gerät durch Nichtbeachtung der Anweisungen dieses Handbuchs in Betrieb, Einstellung oder Kontrolle verursacht wird, fällt dies nicht unter die Garantie. Wenn während des Betriebs der Maschine Anweisungen unklar oder nicht erwähnt werden, wenden Sie sich bitte an die Macro-Serviceline +86- 15202291372

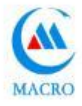

Um einen sicheren Betrieb und die optische Leistung des Geräts zu

gewährleisten, befolgen Sie bitte die folgenden Vorsichts- und Warnhinweise.

Warnung: Bitte stellen Sie sicher, dass das sichere Erdungskabel

angeschlossen ist, während Sie die Lasermaschine verwenden.

Achtung: Bitte stellen Sie sicher, dass der Eingang 220 V AC beträgt, bevor

Sie die Lasermaschine elektrifizieren. Bitte beachten Sie, dass ein falscher

Spannungseingang zu Schäden am Gerät führen kann.

#### 2**.1Sicherheitstyp für Laserquellen**

Die in der Faserlaser-Markiermaschine verwendete Laserquelle gehört zur Schutzklasse IV. Bei unsachgemäßer Verwendung wird der menschliche Körper geschädigt. Benutzer sollten Schutzmaßnahmen gemäß den Anforderungen dieses Handbuchs treffen.

Die Laserwellenlänge der Laserquelle beträgt 10,64 um. Die maximale Leistung beträgt nicht mehr als 30 W.

Vermeiden Sie die direkte Exposition von Augen oder Haut gegenüber Laserstrahlung.

Versuchen Sie nicht, das Gerät zu öffnen. Die Wartung oder der Service kann nur durch einen von Macro autorisierten Techniker durchgeführt werden.

## **2.2 Die Schäden des Lasers**

Die Laserleistung ist unsichtbares Infrarotlicht. Selbst wenn es von der

Brennweite abweicht, kann es zu Verbrennungen Grad III kommen.

Die Leistung des Geräts besteht sowohl aus sichtbarer als auch aus unsichtbarer Strahlung. Es ist schädlich für die Augen der Menschen.

#### **2.3Explosions- und Brandgefahr**

Das Faserlaserbeschriftungsgerät ist nicht geeignet für den Einsatz in entflammbaren und explosiven Umgebungen sowie in Umgebungen mit flüchtigen Lösungsmitteln wie Alkohol, Benzin usw.

## **2.4Elektrische Sicherheit**

Die Faserlaser-Markiermaschine sollte nicht nach Belieben zerlegt werden,

da im Inneren ein hoher Druck besteht, der den menschlichen Körper

schädigen kann. Im Falle eines Arbeitsausfalls kann nur der Fachmann und Techniker die Maschine öffnen.

# **2.5Warnzeichen und Aufkleber im Arbeitsraum**

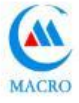

Im Arbeitsraum der Faserlaser-Markiermaschine sollte das

Warnschild "Vorsicht Laser" an gut sichtbarer Stelle angebracht werden.

## **Machine details:**

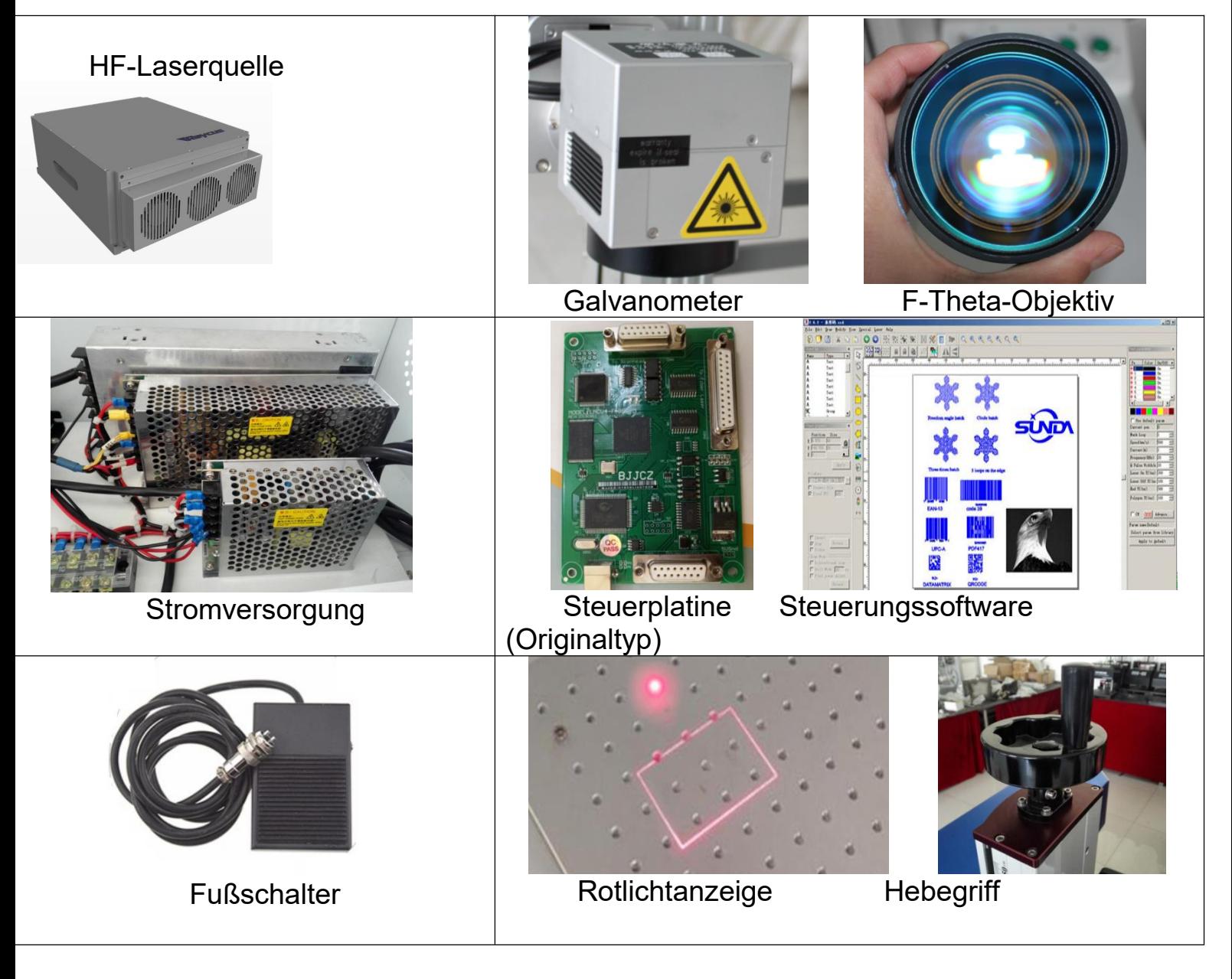

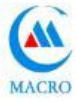

**Schritte verwenden:**

- **1. Zum Anschließen von 220 V/110 V, 50 Hz/60 Hz Strom**
- **2. Zum Einschalten des Netzschalters**
- **3. Zum Einschalten des Computers**
- **4. Um die EZCAD-Markierungssoftware im Computer zu öffnen**
- **5. Um Wörter / Text einzugeben oder eine Zeichnung in die Software einzufügen**
- **6. Zum Einschalten des Lasers**
- **7. Zum Einschalten des Galvanometers**
- **8. Zum Einstellen des Fokussierabstands mit dem Hebegriff nach oben/unten**

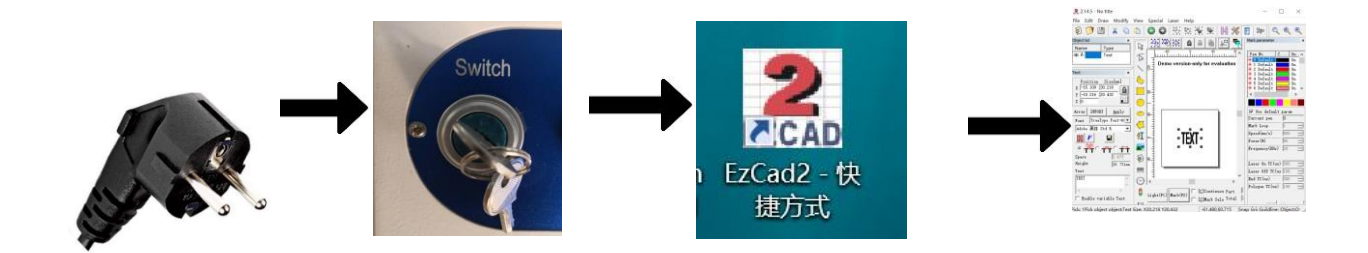

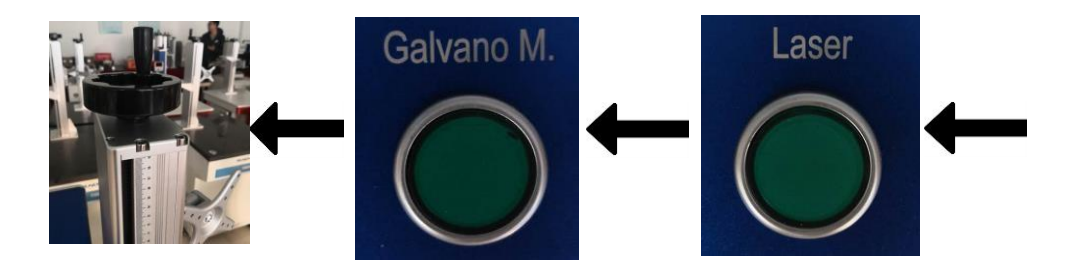

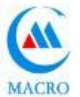

# **Abschnitt Vier: Einführung und Einrichtung der Software**

#### **4.1 Diese Software hat die folgenden Hauptfunktionen:**

- Grafische Muster zur freien Gestaltung verfügbar
- Unterstützt TrueType-Schriftarten, JSF-Schriftarten, SHX-Schriftarten, Punktmatrix-

Schriftarten (DMF), eindimensionale Strichcodes und zweidimensionale Strichcodes.

- Flexible variable Textverarbeitung. Echtzeitverarbeitung für Zeichen oder Buchstaben. Kann Textdateien und Excel-Dateien direkt und dynamisch lesen und schreiben.
- Die Textdaten können direkt über die serielle Schnittstelle gelesen werden.
- Textdaten können direkt über den Netzwerkanschluss gelesen werden.
- Die Funktion zum automatischen Teilen des Textes kann sich an die komplexe Bearbeitungssituation anpassen.
- Die leistungsstarke Knotenbearbeitungs- und Grafikbearbeitungsfunktion kann für Kurvenschweißen, Schneiden und Schnittoperationen verwendet werden.
- Unterstützt bis zu 256 Stifte (Ebenen) und kann verschiedene Verarbeitungsparameter für verschiedene Objekte festlegen
- Kompatibel mit gängigen Bildformaten (BMP, JPG, GIF, TGA, PNG, TIF usw.)
- Kompatibel mit gängigen Vektorgrafiken (AI, DXF, DST, PLT usw.)
- Häufig verwendete Bildverarbeitungsfunktionen (Graustufenkonvertierung, Schwarz-Weiß-

Bildkonvertierung, Knotenverarbeitung usw.). Kann mit 256 Graustufen- Bildverarbeitungsstufen verarbeitet werden

- Starke Füllfunktion, unterstützende ringförmige Füllung
- Mehrere Steuerobjekte, Benutzer können die Interaktion zwischen dem System und den externen Geräten frei steuern
- Unterstützen Sie direkt die G3-Faserlaserquelle von SPI und die neueste IPG\_YLP- Faserlaserquelle.
- Unterstützung der dynamischen Fokussierung (3-Achsen-Verarbeitungssystem)

Eine Art offene mehrsprachige Support-Funktion, die problemlos die Sprachen aller Länder der Welt unterstützen kann

#### **4.2 4.2 Schnittstellenbeschreibung**

**Startschnittstelle** 

 Wenn das Programm gestartet wird, wird die Startschnittstelle angezeigt (Abbildung 1-1), und das Programm initialisiert die Operation im Back-End.

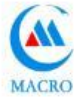

- Abbildung 1-1 Software-Startoberfläche
- Startbildschirm (Abbildung 1-2)

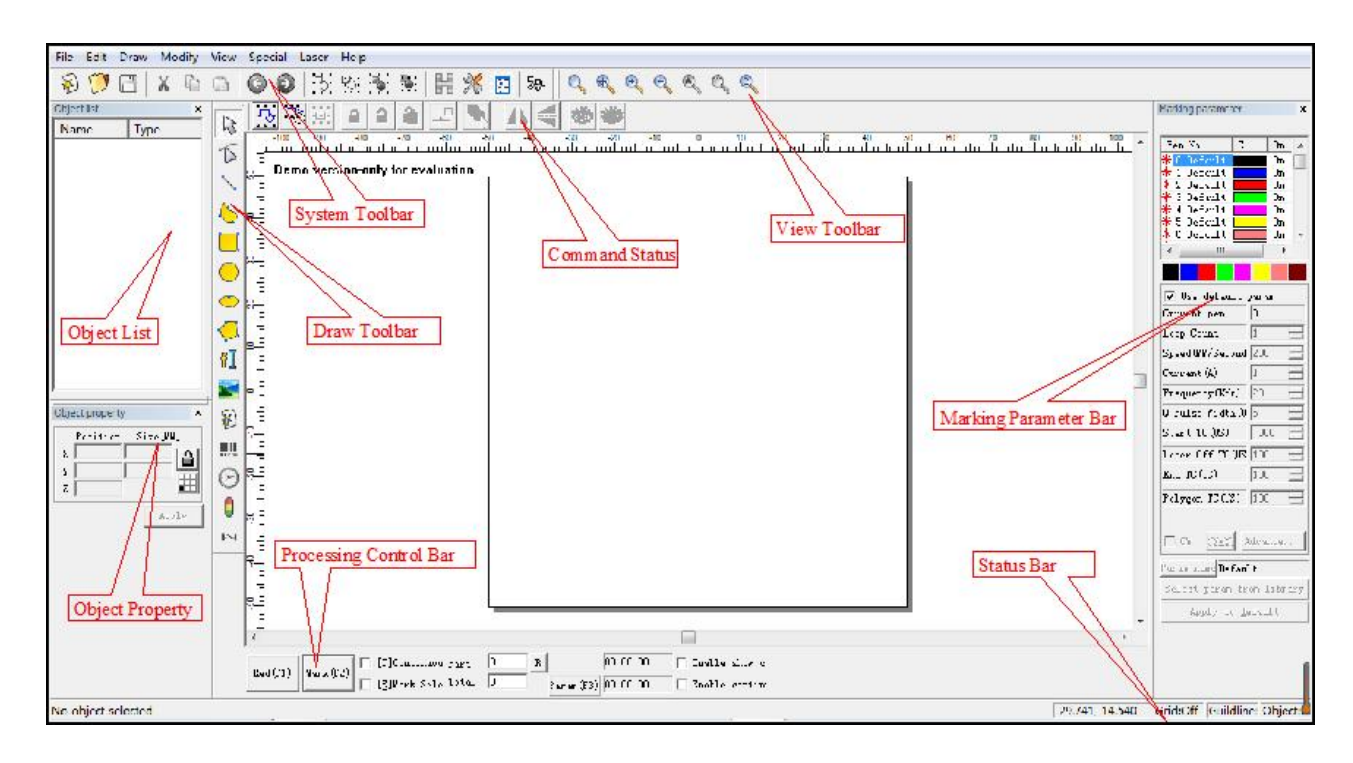

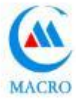

#### **Weitere Einzelheiten finden Sie in der Bedienungsanleitung der Software.**

Der praktische Betrieb der Faserlaser-Markierungsmaschine:

Der Bediener muss mit Grundkenntnissen über den Aufbau, die Leistung, das Betriebssystem, die Funktion der einzelnen Komponenten und die Verwendung der Werkzeugmaschine vertraut sein.

1.Stellen Sie sicher, dass die Stromversorgung vor dem Betrieb richtig angeschlossen ist.

2.Schalter: Öffnen Sie nach Überprüfung der Stromversorgung den Steuerschalter; Schalten Sie den Computer und alle Schalter (Laserquelle, Galvanometer) ein. Prüfen Sie, ob alle Schalter in Ordnung sind.

3.Edition: Markiersoftware öffnen, Markierinhalt bearbeiten; Nach der Bearbeitung wird der Markierungsinhalt in der Mitte platziert.

- ⑴ Legen Sie das Werkstück auf den Arbeitstisch.
- ⑵ Testbetrieb: Legen Sie vor dem Markieren der Werkstücke ein Holzblatt über die Markierungsposition des Werkstücks, ermitteln Sie den Fokus und testen Sie den Markierungseffekt. Nachdem Sie den Fokus fixiert haben, legen Sie das Holzblatt weg.
- ⑶ Rotlichtvorschau: Stellen Sie sicher, dass sich das Rotlicht an der richtigen Markierungsposition befindet, wenn nicht, verwenden Sie die Tastatur (oben, unten, links und rechts), um die Bewegung des roten Rahmens zu steuern, bis die richtige Markierungsposition festgelegt ist (Hinweis: nur geringfügige Anpassung für Rotlicht, in Bei starker Abweichung von der Markierungsposition verschieben Sie die Werkstückposition bitte manuell);
- ⑷ Starten Sie den Markierungsvorgang, nachdem Sie die richtige Position gefunden haben.
- ⑸ Legen Sie die Hand nicht auf den Fokuspunkt der Markierung.
- ⑹ Im Falle einer Fehlfunktion oder Anormalität der Markierungsmaschine melden Sie den Fehler rechtzeitig dem Wartungspersonal und füllen Sie die täglichen Wartungsaufzeichnungen aus.
- ⑺ Nach Beendigung der Markierarbeiten Markierpulverreste auf dem Arbeitstisch reinigen und Geräte abwischen.

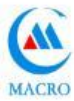

#### **Abschnitt Fünf: Wartung**

- Die Faserlaser-Markierungsmaschine besteht hauptsächlich aus elektronischen Geräten, Präzisionsinstrumenten und optischen Geräten. Es stellt hohe Anforderungen an die Arbeitsumgebung und die tägliche Wartung.
- **1.1 Vorsichtsmaßnahmen für die Wartung der Maschine**:
- 1. 1.Faserlaserquelle ist die Kernkomponente der Faserlaser- Markierungsmaschine. Seien Sie vorsichtig und stellen Sie sicher, dass es nicht geknackt wird.
- 2. 2.Schalten Sie nach Beendigung der Markierarbeiten die Stromversorgung sowohl der Markiermaschine als auch des Computers aus.
- 3. 3. Lassen Sie den Computer der Faserlaser-Markierungsmaschine normal ein- und ausschalten, um eine Beschädigung der Festplatte und den Verlust von Dateien zu vermeiden.
- 4. 4.Wenn diese Maschine nicht in Betrieb ist, decken Sie die Feldlinse ab, um Staubverschmutzung für optische Linsen zu vermeiden.
- 5. Wenn die Maschine arbeitet, befindet sich der Stromkreis in einem Hochspannungszustand. Versuchen Sie nicht, es im eingeschalteten Zustand zu reparieren, es sei denn, es handelt sich um einen Fachmann, um einen Stromschlagunfall zu vermeiden.

6. Die Stromversorgung sollte sofort unterbrochen werden, sobald ein Fehler an der Maschine auftritt.

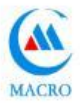

7. Wenn das Gerät längere Zeit verwendet wird, wird der Staub in der Luft auf der Oberfläche des unteren Endes der Linse adsorbiert. Es kann die Leistungsrate verringern und die Markierungswirkung beeinflussen. Und was noch schlimmer ist, es kann dazu führen, dass optische Linsen aufgrund von Übertemperatur im endothermen Prozess platzen. Wenn die Markierungswirkung nicht gut ist, sollte daher die Oberfläche der Fokuslinse sorgfältig überprüft werden, um festzustellen, ob sie verunreinigt wurde.

8.Während des Arbeitsprozesses darf die Markiermaschine nicht bewegt werden, um Schäden an der Maschine zu vermeiden.

9. Bedecken oder häufen Sie keine anderen Gegenstände auf die Markiermaschine, um die Wärmeableitung nicht zu beeinträchtigen.If the voltage is unstable, please install voltage regulator so as not to affect the marking effect.

Schutz vor Feuchtigkeit und Wasser.

Erdungskabel installieren.

1.2Häufige Fehler- und Beseitigungsmethoden

Aus Gebrauchs- oder anderen Gründen kann das Faserlaser-Markiergerät einige Fehler aufweisen.

Damit Sie einige einfache Fehler rechtzeitig diagnostizieren und beheben können, listen wir einige mögliche Fehler und die Methoden zur Lösung als Referenz wie unten auf.

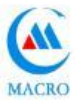

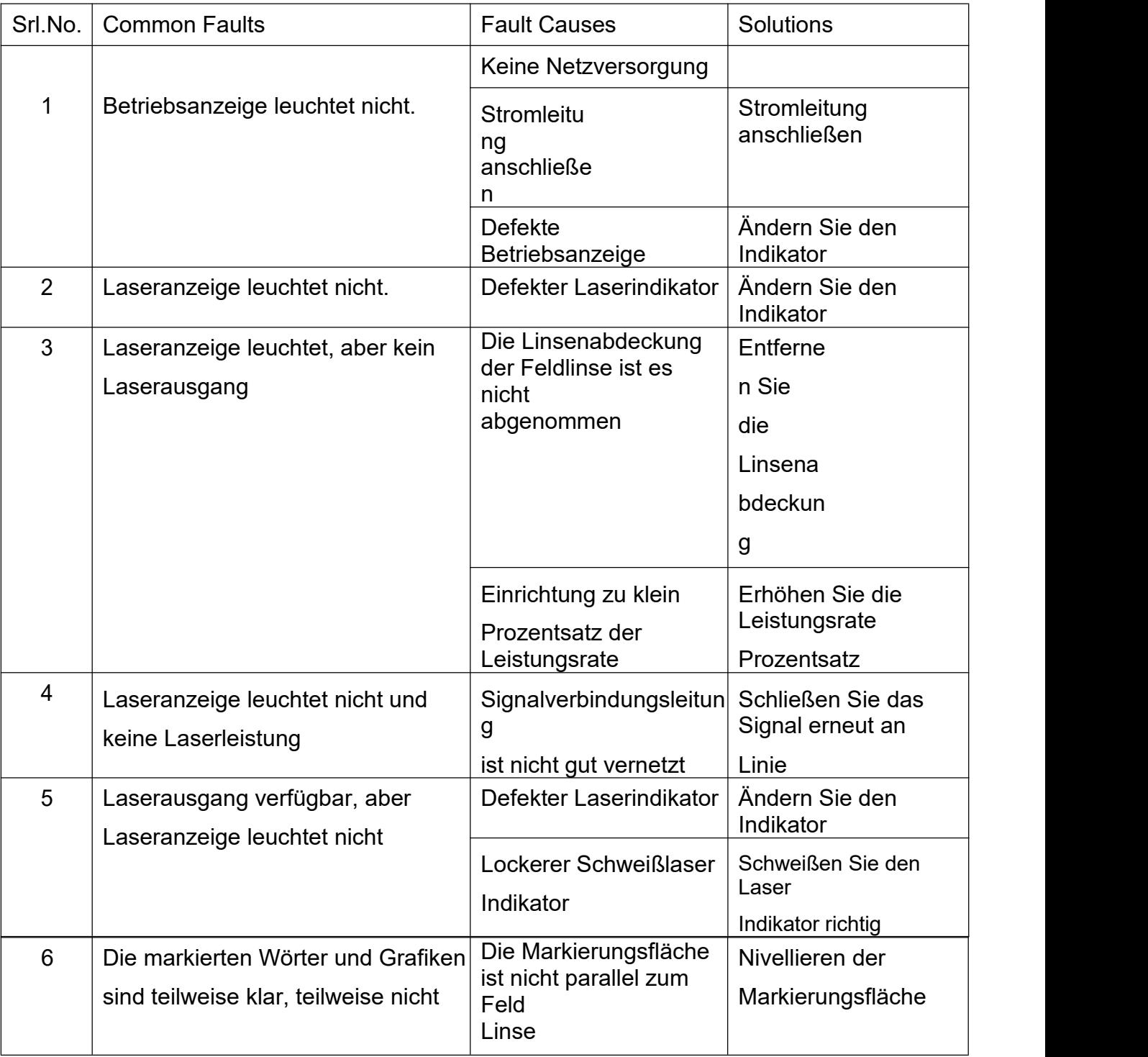

Tianjin macro cheng technology co.,LTD

MOBILE: +86-15202291372

Email: (info@mclaser.cn)

Vielen Dank, dass Sie sich für Macro's Machine entschieden haben. Wir werden unser Bestes tun, um Ihnen zu dienen und Sie zu unterstützen. Wish Maschine haben einen guten Betrieb.